**Hefte | Mediadaten | Mein Abo** 

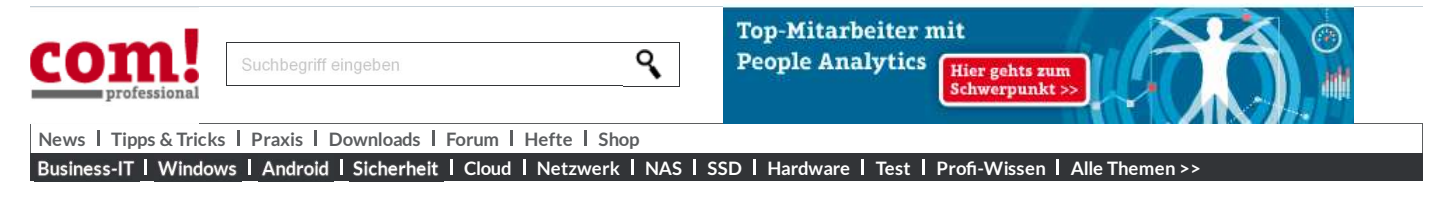

Home > Tipps & Tricks > Sicherheit > Dateinamen in Windows standardmäßig anzeigen

## $\Box$  drucken

Trojanerschutz

**Empfehlen** 15

## Dateinamen in Windows standardmäßig anzeigen

von dpa, Stefan Bordel - 25.04.2016

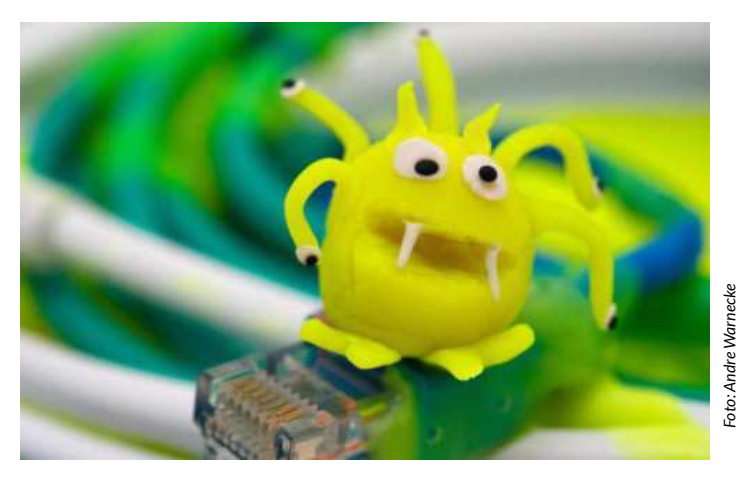

Wer wachsam ist, kann Trojaner im Grunde leicht identifizieren - etwa an einem bestimmten Kürzel im Dateinamen. Doch bei Windows ist der Datei-Explorer oft falsch eingestellt und der Name wird nicht vollständig angezeigt. Dies lässt sich schnell ändern.

Trojaner und andere Computerviren kommen oft als ausführbare Dateien auf den Rechner, werden vom Nutzer aber nicht als solche erkannt und vielleicht sorglos angeklickt. Das liegt daran, dass die sogenannte Dateinamenerweiterung unter Windows standardmäßig deaktiviert ist.

Als Vorsichtsmaßnahme sollten Nutzer die Anzeige der Erweiterung aber einschalten. Folgende Dateitypen können gefährlich sein und würden selten für legitime Zwecke in E-Mails verwendet: .exe, .cab, .bat, .cmd, .js, .vbs, .wsf, .msi, .scr oder auch .chm. In vielen Fällen seien diese Dateien auch noch in ein Containerformat wie etwa .zip oder .rar gepackt.

Um die Erweiterungen unter Windows 10 zu aktivieren, öffnet man den Datei-Explorer mit dem Tastenkürzel Windows-Taste + E, klickt auf "Ansicht", auf "Ein-/ ausblenden" und setzt dann ein Häkchen bei "Dateinamenerweiterungen".

In Windows 7 verbirgt sich die Einstellung in der Systemsteuerung unter den Menüpunkten, "Darstellung und Anpassung" und "Ordneroptionen". Wählen Sie hier nun die Registerkarte "Ansicht" aus und deaktivieren Sie dort das Kontrollkästchen "Erweiterungen bei bekannten Dateitypen ausblenden", um Dateiendungen standardmäßig anzeigen zu lassen.

## Vorsicht mit Office-Makros

Auch in Office-Dateien können Viren in Gestalt sogenannter Makros lauern. Deshalb sollte auch das automatische Ausführen von Makros in den Programmen der Office-Suite deaktiviert sein. Öffnen Sie hierzu zunächst das Sicherheitscenter in den Optionen von Outlook, auch Trust Center genannt. Dort öffnen Sie wiederum die Einstellungen für das Sicherheitscenter beziehungsweise Trust Center. In den Makroeinstellungen können Sie nun das Ausführen von Makros mit der Auswahl "Alle Makros ohne Benachrichtigung deaktivieren" komplett blockieren. Sollten Sie bei der Office-Nutzung auf Makros angewiesen sein, bietet sich die Option "Benachrichtigung für alle Makros" an - damit ist jedes Makro auf Ihre Zustimmung angewiesen.

Diese Einstellungen sollten Sie am besten im gleichen Verfahren auch für Word und Excel vornehmen. Leider bietet Office hierfür keine globalen Einstellungen.

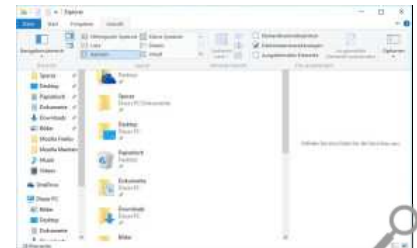

*Dateinamenerweiterung anzeigen: Mit nur wenigen Klicks lässt sich für etwas mehr Sicherheit und Übersicht sorgen.*